## Breakout Session

EINTEILEN VON GRUPPEN AM BEISPIEL ZOOM

## **Benötigte Werkzeuge:**

Zoom-Account, Breakout-Session/Breakout-Rooms

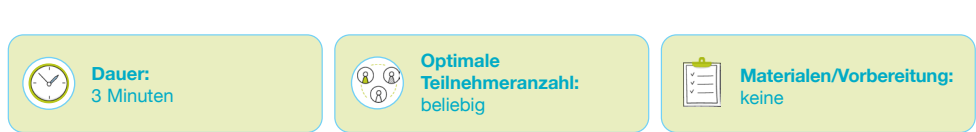

## **Vorgang**

In den kostenpflichtigen Versionen ist das Einrichten von Breakout-Sessions möglich. In dieser Version können bis zu 50 separate Sitzungen manuell oder automatisch eingerichtet werden. Wenn die Sitzung im Vorab in den Zoom-Einstellungen geplant wurde, kann man die Breakout-Räume auch im Voraus zuweisen. Zusätzlich kann der Host oder Co-Host den TN die Auswahl eines Raumes gestatten (s. Bild), doch dies muss beim Starten der Breakout-Räume während der Besprechung erfolgen.

Die GL kann die TN auch nach der Gruppeneinteilung neu zuordnen, indem sie die TN mit der Maus hin und her verschiebt. Zudem können die TN bei Fragen die GL zu sich rufen. Ebenso kann die GL die Gruppenarbeitsphase beliebig beenden, sodass alle TN in den Hauptraum zurückkehren.

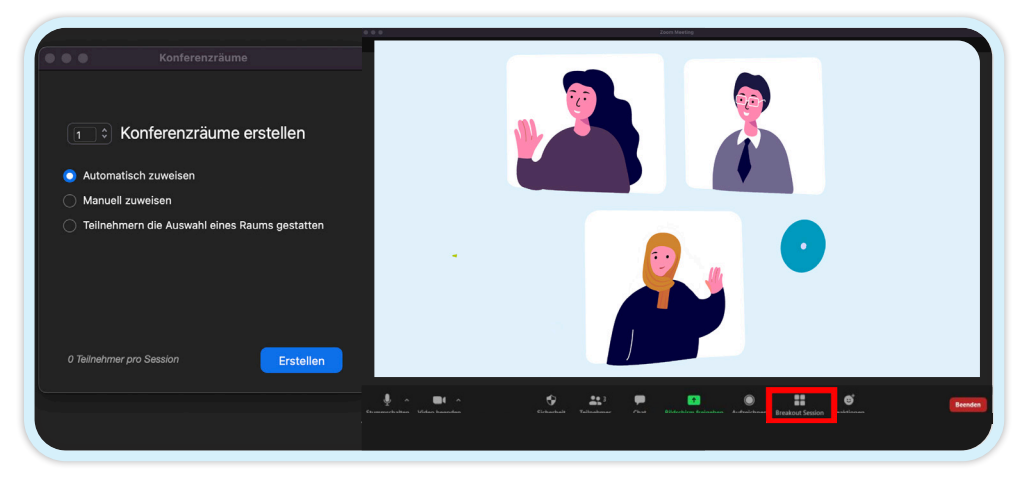

**Achtung:** Nachdem die TN in den einzelnen Breakout-Räumen arbeiten, haben sie keinen Zugriff mehr auf den Chatverlauf aus der Hauptgruppenkonferenz.

Zwischen den Räumen ist kein Chatverkehr möglich. Nur Host und Co-Host können Nachrichten an alle senden und nur der Host kann Benachrichtigungen über Hilfeanfragen erhalten.

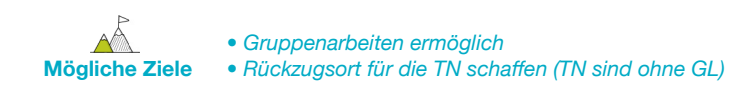